# Graphics with Processing

#### 2017-05 複雑な図形の描画 http://vilab.org 塩澤秀和

### 5.1 頂点列による図形描画

複雑な図形描画

#### p beginShape(図形)

- 頂点列モードの開始
- 図形を省略: 全頂点を順に線で つなぐ(折れ線か多角形)
- 図形を指定(以下の定数): POINTS, LINES, TRIANGLES, TRIANGLE\_FAN, TRIANGLE\_STRIP, QUADS, QUAD\_STRIP
- n 頂点を組みにして,同じ図形を 連続的に描画する
- **p** endShape()
	- 頂点列モードの終了
	- endShape(CLOSE): 最初と 最後の頂点を線で結んで閉じる

頂点の追加

- $\Box$  vertex(x, y)
	- 図形に新しい頂点を追加する
- **p** curveVertex(x, y)
	- n 曲線でつなぐ頂点を追加する
- **p** bezierVertex( $x1$ ,  $y1$ ,  $x2$ , y2, x3, y3)

n ベジエ曲線をつなげる

色をつける

- □ 図形全体の色
	- n 最初にstroke()やfill()で指定
- □ 頂点ごとの色
	- P2D(P3D)モードの場合に可能 size(横, 縦, P2D);
	- 頂点間はグラデーションで描画

5.2 多角形の描画例

```
final float a = 2 * PI / 5;
final float r = 200;
```

```
void setup() {
 size(600, 600, P2D); noLoop();
}
```

```
void draw() {
 float x0 = width/2, y0 = height/2;
 beginShape();
 vertex(x0 + r * cos(0*a), y0 + r * sin(0*a));
 vertex(x0 + r * cos(1*a), y0 + r * sin(1*a));
 vertex(x0 + r * cos(2*a), y0 + r * sin(2*a));
 vertex(x0 + r * cos(3*a), y0 + r * sin(3*a));
 vertex(x0 + r * cos(4*a), y0 + r * sin(4*a));
 endShape(CLOSE);
```
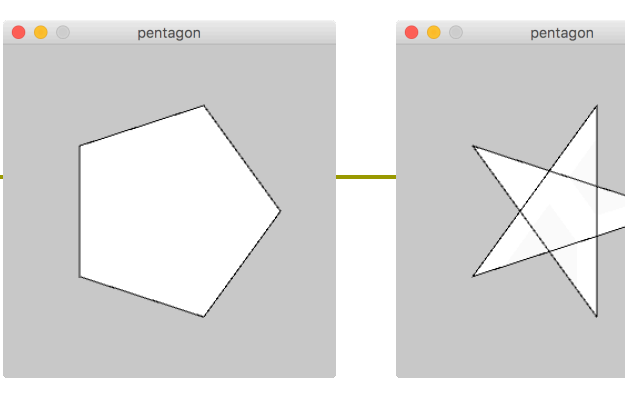

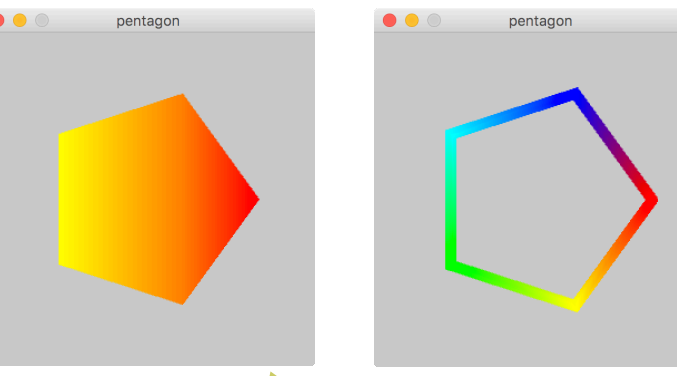

いろいろ改造してみよう 1. 星型にする 2. 色をつける 3. 正六角形やそれ以上 4. 回転させる 5. forループを使う

## 5.3 画像の貼り付け

#### 2Dテクスチャマッピング

**<u>n</u>** texture(画像)

- n 画像: PImage型(第3回参照)
- 図形に"貼り付ける"画像の設定
- n beginShape()〜endShape() のなかで指定する
- size関数でP2Dモードを指定時
- **p** vertex(x, y, u, v)
	- 頂点(x, y)を加えるだけでなく, その頂点に画像内の座標(u,v) を対応づけて貼り付ける
	- n (u, v)䛿画像䛾端でなくてもよい
- p textureMode(モード)
	- uv座標の指定モード
	- $N$ ORMAL:  $0.0\mathtt{\sim}1.0$ (正規化)
	- IMAGE: 画像内のピクセル座標

```
PImage pic;
```
}

}

```
P2Dモード
で利用可能
```

```
void setup() {
 size(800, 800, P2D);
 pic = loadImage("sharaku.jpg");
```

```
void draw() {
 background(0);
 int w = pic<u>width;</u>int h = pic. height;
```

```
// noStroke();
beginShape(QUAD_STRIP);
texture(pic);
for (float f = 0; f < 1.1; f += 0.1) {
 float x = mouseX * sin(f * PI);
 float y = f * h;
 vertex(x, y, 0, y);
 vertex(x + w, y, w, y);
}
endShape();
```
4

### 5.4 図形の回転・拡大(予習)

#### 基本的な書きかた

```
pushMatrix();
translate(x, y); 
rotate(a);
/* (x,y)から䛾相対位置で描画 */ 
popMatrix();
```
簡単な意味

- pushMatrix()~popMatrix()
	- 座標の変更部分を囲む
- **p** translate $(x, y)$ 
	- 座標原点(回転・拡大の中心)を (x, y)に移動する
- $\Box$  rotate(a)
	- 原点を中心に, aラジアン回転
- **p** scale(s), scale(sx, sy)
	- 原点を中心に、拡大または縮小

```
図形の回転の例
```

```
int angle = 0;
```

```
void setup() {
 size(400, 400);
 rectMode(CENTER);
}
```

```
void draw() {
 background(255);
 fill(#ffa0a0);
 pushMatrix();
  translate(width/2, height/2);
  rotate(radians(angle)); 
  ellipse(0, 0, 200, 100);
 popMatrix();
 angle++;
}
                       新しい
                        原点
                  (0, 0)䛿新しい
                   原点の位置
```
## 5.5 タイポグラフィ(文字表示)

<u>// 描画用フォントの変数(PFont型)</u> PFont font1, font2;

void setup() { size(300, 300);

// Processing用䛾フォントを作る方法 // (Tools → Create Font... でファイルを // 作っておけば、どんな環境でも利用可能) // ※ 日本語の場合ファイルが相当大きくなる  $font1 = loadFont("Import-48.vlw");$ 

// Javaまた䛿OS䛾フォントを使う方法 // ※ 日本語の場合はこちらがおすすめ font2 = createFont("メイリオ", 48);

// 座標指定モード(通常はMODEL) textMode(MODEL);

void draw() { background(255);

}

// 文字同士のxy方向の位置あわせ textAlign(CENTER, BOTTOM);

pushMatrix(); translate(width/2, height/2); rotate(radians(frameCount));

fill(128, 0, 0); // 文字の色 textFont(font1, 32); // フォントとサイズ text("Processing", 0, 0); // 文字列と座標

fill(0, 0, 128); textFont(font2, 48); text("角度 " + frameCount, 0, 100); popMatrix();

### 5.6 対話的入力処理

- システム変数
- mouseX, mouseY
- p mousePressed
	- 既出
- p pmouseX, pmouseY
	- 前フレームでのマウス位置
- p mouseButton
	- n 押されたマウスボタン
	- **LEFT, RIGHT, CENTER**
- p keyPressed
	- キーが押されていればtrue
- $p$  key
	- 押された文字
- p keyCode
	- 特殊キーのキーコード

コールバック関数

- p void mousePressed()
	- この関数があると, マウスボタン が押されたときに自動的に実行
- p void mouseReleased()
	- 同様に, ボタンが離されたとき
- p void mouseMoved()
	- マウスが動かされたとき(ただし, ボタンは押されていないとき)
- **p** void mouseDragged()
	- マウスがドラッグされたとき
- p void keyPressed()
	- キーが押されたとき
- p void keyReleased()
	- キーが離されたとき

#### 5.7 演習課題

#### 課題

- □ マウスでクリックした点の座標を 順に結ぶ"折れ線"(または曲線) を描くプログラムを作成しなさい
	- **条件1**: beginShapeを使って 折れ線(曲線)を描くこと
	- <u>■ 条件2: 最初の点から最後の点</u> まで,毎回一筆書きで描くこと
	- 次ページ(5.8)のプログラムを 参考にして改造するとよい
	- 発展例: 各点を動き回らせる, QUADSで内部に画像を貼る, ファイルから線画を読み込む

#### 注意!!

- ロ 見やすいプログラムを提出せよ
	- Edit→Auto Format も試して

動的配列

- p ArrayList
	- Javaの標準クラス(java.util)
	- n ArrayList<クラス名> list = new ArrayList<クラス名>();

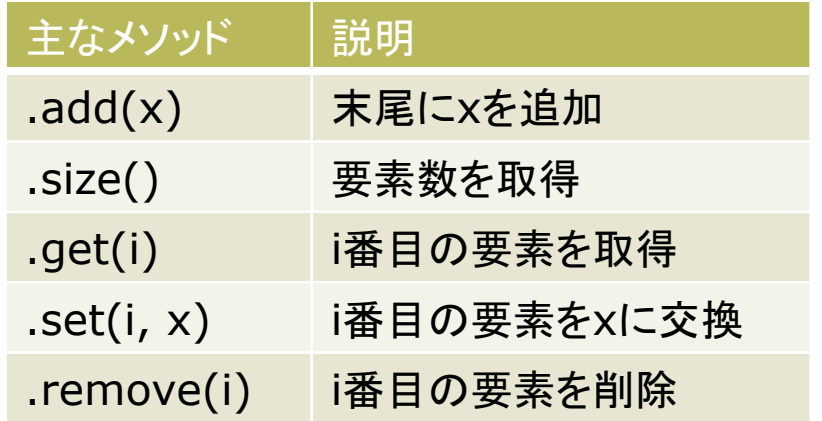

- **p** intやfloatはArrayListが使えない
	- n IntList, FloatList を利用
	- 例) IntList  $a = new IntList()$
	- 要素の追加は a.append(x)

### 5.8 演習課題(続き)

```
// 頂点情報クラス
class Vertex {
  float x, y;
  color c;
  Vertex(float x, float y) \{this.x = x; this.y = y;
     c = color(128, 128, 255);}
}
```
// 動的配列を生成 ArrayList<Vertex> vlist = new ArrayList<Vertex>();

```
void setup() {
  size(800, 600, P2D);
  frameRate(30);
```

```
void draw() {
  background(0); // ←この行は消さない
  for (Vertex v : vlist) {
    fill(v.c);ellipse(v.x, v.y, 10, 10);
    // ※ 通常の解答では, このforループの
    // 内側にbeginShapeやendShapeを
    // 書いたものは、条件2違反で無効です
  }
}
// マウスボタンが押されたときの処理
void mousePressed() {
  // 動的配列の末尾に要素を追加
  Vertex v =
    new Vertex(mouseX, mouseY);
  vlist.add(v);
}
                                 9
```
### 5.9 参考:ファイル入出力

簡易ファイル入出力

p loadStrings("ファイル")

- ファイルから1行ごとに文字列と して読み出して配列に入れる
- 画像と同様, ファイルは事前に Sketch → Add File…でデー タフォルダにコピーしておく

```
String [ ] lines =
   loadStrings("data.txt");
for (int i = 0; i < lines.length;
    i+) {
  // lines[i]の処理
}
```
<u>□</u> saveStrings("ファイル", 配列)

- ファイルに文字列を保存
- loadStringsの逆(行単位)

文字列処理

- p float(文字列), int(文字列)
	- 文字列を数値に変換
- p str(数値)
	- n 数値を文字列に変換
- p hex(整数)
	- n 整数を16進文字列に変換
- **<u>n</u>** unhex(文字列)
	- 16進文字列を数値に変換
- **<u>n</u>** trim(文字列)
	- 文字列から前後の空白を除去
- p join(文字列配列)
	- 文字列の連結
- □ split(文字列)
	- 10 文字列を空白で分割(joinの逆)

### 5.10 参考:ファイル処理の例

```
// データファイルの形式:
// -100〜100䛾数値を1行に1ずつ入れる
float[] data;
```

```
void setup() {
  size(400, 200); noLoop();
  stroke(100); fill(255);
  rectMode(CORNER);
```
#### }

```
void draw() {
  background(200);
  line(0, height/2, width, height/2);
  if (data == null) return;
  int w = width / data.length;for (int i = 0; i < data.length; i++) {
    rect(w * i + w/2, height/2,
         w, -data[i]);
  }
}
```
void mouseClicked() { // ファイル選択ダイアログを開く selectInput("Open" , "fileSelected"); }

//ファイル選択後の処理 void fileSelected(File file) { if (file  $==$  null) println("File not found. "); else loadData(file.getAbsolutePath()); }

```
void loadData(String fname) {
 String[] lines = loadStrings(fname);
 data = new float[lines.length];for (int i = 0; i < lines.length; i++)
    data[i] = float(lines[i]);redraw();
```